# DOFTAINT SEA DESTRUCTION OF THE PROPERTY OF THE PROPERTY OF TH

Carey Noll, Patrick Michael NASA Goddard Space Flight Center, Code 61A, Greenbelt, MD 20771, USA

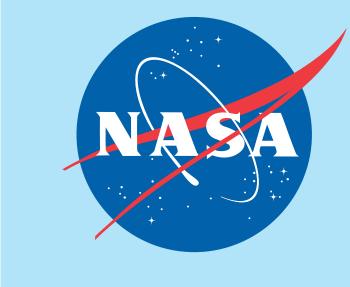

Abstract: The Crustal Dynamics Data Information System (CDDIS) supports data archiving and distribution activities for the system are to make space geodesy and geodynamics related data and derived products available in a central archive, to maintain information about the archival of these data, to disseminate these data and information in a timely manner to a global scientific research community, and to provide user based tools for the exploration and use of the archive. Since its inception, the user community has utilized anonymous ftp for accessing and downloading files from the CDDIS archive. Although this protocol allows users to easily automate file downloads, many organizations, data systems, and users have already migrated from ftp or are actively pursuing a move away from the protocol due to problems from a system and security standpoint. Furthermore, U.S. Government agencies have become increasingly concerned about this legacy protocol and ensuring data integrity for the user community have begun recently to disallow the use of the ftp protocol. The CDDIS, operated by NASA GSFC, must therefore address these concerns and provide alternative methods for access to its archive for continued easy and automated download of its contents. This poster will discuss the upcoming changes at CDDIS and provide examples on transitioning from anonymous ftp.

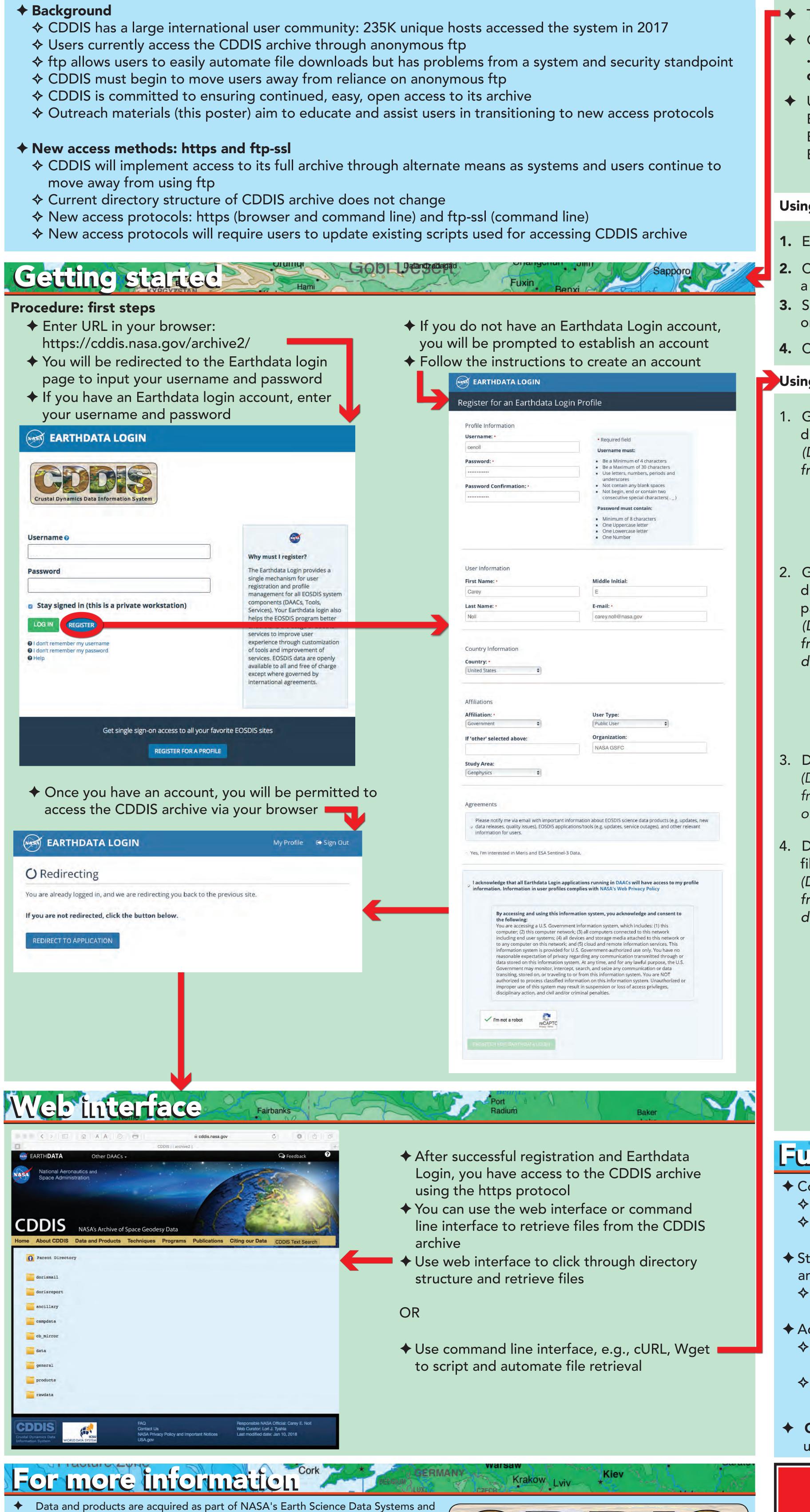

Crustal Dynamics Data Information System

archived and distributed by the Crustal Dynamics Data Information System (CDDIS):

The staff welcomes feedback on the CDDIS and in particular the ideas expressed in

C. Noll, The Crustal Dynamics Data Information System: A resource to support

scientific analysis using space geodesy, Advances in Space Research, Volume 45,

Issue 12, 15 June 2010, Pages 1421-1440, ISSN 0273-1177, DOI:

this poster; contact Carey Noll (Carey.Noll@nasa.gov).

10.1016/j.asr.2010.01.018.

# Command line interface

- ◆ The following examples assume you have a valid Earthdata Login account.
- Command line access requires two files in users local account; examples: .netrc: login and initialization information used by the auto-login process cookie file: edl\_cookie\_file
- User credentials for these examples: Earthdata Login username: edluser Earthdata Login password: edlpword Earthdata Login cookie file: edl\_cookie\_file

### Using cURL: first steps

Note: This example shows commands for a Linux/UNIX-based system.

- 1. Ensure cURL is installed on your system curl: try 'curl --help' or 'curl --manual' for more information 2. Create a text file named .netrc and add > touch .netrc
- > echo "machine urs.earthdata.nasa.gov login edluser password a line for Earthdata Login validation edlpword" > .netrc 3. Set permissions to user read-only (no > chmod 0600 .netrc > ls -l .netrc one can read your credentials) -rw---- 1 user usergroup 66 Jun 19 14:36 .netrc

> touch .edl\_cookie\_file

4. Create a cookie file

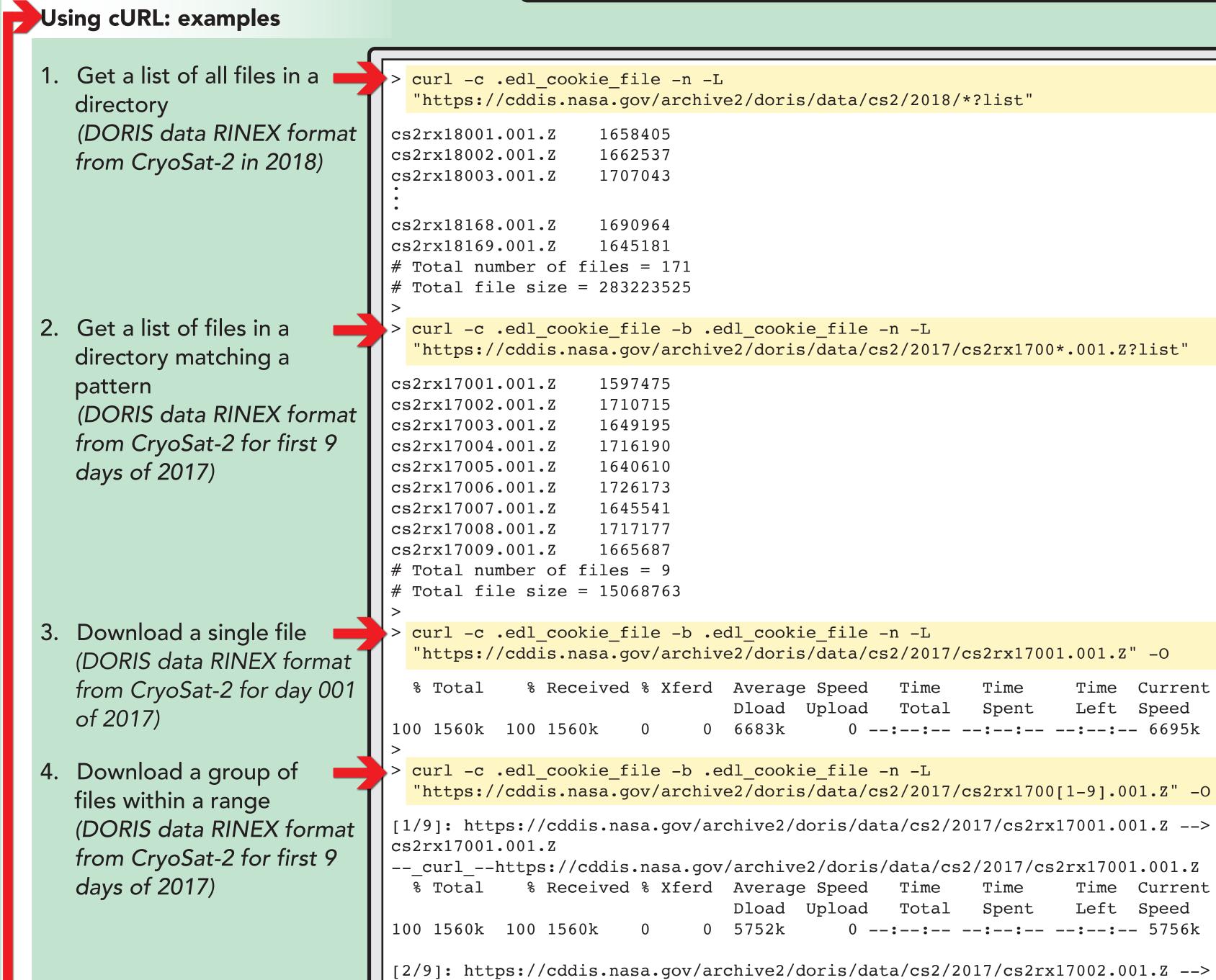

Note: URL https://cddis.nasa.gov/archive2 is temporary address for testing purposes.

--\_curl\_--https://cddis.nasa.gov/archive2/doris/data/cs2/2017/cs2rx17002.001.Z

[9/9]: https://cddis.nasa.gov/archive2/doris/data/cs2/2017/cs2rx17009.001.Z -->

-- curl --https://cddis.nasa.gov/archive2/doris/data/cs2/2017/cs2rx17009.001.Z

0 6445k

0 6408k

## Future plans and closing remarks

0 --:--: 11.0M

0 --:-- 6408k

- ◆ Completion of implementation of ftp:ssl for accessing CDDIS archive
- ♦ ftp:ssl will satisfy U.S. Government/NASA requirements for encryption

cs2rx17002.001.Z

cs2rx17009.001.Z

100 1626k 100 1626k

100 1670k 100 1670k 0

- ♦ ftp:ssl is another option for users (i.e., alternative to https protocol) and is the option most similar to standard "anonymous" ftp
- ◆ Staff testing implementation of WebDAV (Web Distributed Authoring and Versioning) interface to provide another method for accessing CDDIS archive
  - ♦ If feasible for CDDIS, interface would allow users to securely connect to CDDIS archive as if it were a local drive on their computer
- ◆ Additional examples using cURL and Wget coming soon to CDDIS website
- ♦ See documentation on CDDIS website:
- https://cddis.nasa.gov/About/CDDIS\_File\_Download\_Documentation.html
- ♦ See forthcoming updates to this "CDDIS Access" poster for upcoming workshops: https://cddis.nasa.gov/Publications/Presentations.html
- **CONCLUSION:** Changes are coming to CDDIS that are beyond our control and you MUST implement scripts to use https or ftp:ssl protocols

### 

In the near future, CDDIS WILL NO LONGER SUPPORT non-encrypted anonymous ftp access to our archive.

**UPDATE YOUR SCRIPTS NOW!!!** 

For help contact: support-cddis@earthdata.nasa.gov